## pushTAN-App: Passwort vergessen

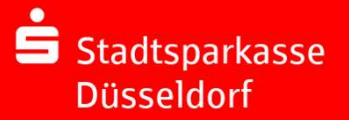

**Bitte halten Sie Ihre Online-Banking Zugangsdaten sowie Ihre Kartennummer bereit. Ein neuer Registrierungsbrief wird Ihnen postalisch innerhalb von 3 Werktagen zugesendet. Sofern Sie diesen Einführer benötigen, helfen Ihn** früher benötigen, helfen Ihnen unsere Mitarbeitenden in den Geschäftsstellen während der Öffnungszeiten gerne weiter.

## $\overline{\textbf{1}}$  Passwort vergessen oder einrichten:

Sollten Sie Ihr Passwort vergessen und fünf mal ein falsches Passwort eingeben haben, setzt sich die App automatisch zurück. Für eine Neuregistrierung benötigen Sie dann einen Registrierungsbrief. Diesen fordern Sie direkt über die pushTAN-App an. Hinweis:

ein neuer Registrierungsbrief

notwendig.

Schnelle Freigabe von Aufträg .<br>Mit pushTAN geben Sie mit nur einem Wisch Ihr<br>Aufträge an die Sparkasse frei – ganz schnell un unkomplizier Wenn Sie ein neues Gerät verwenden möchten, ist ebenfalls

## 2 Neue Registrierungsdaten anfordern:

Wie Sie noch keinen neuen Registrierungsbrief vorliegen haben, wählen Sie "Registrierungsbrief anfordern" und vergeben Sie sich selbst ein neues App-Passwort.

Im Anschluss suchen Sie die Stadtsparkasse Düsseldorf über den Namen oder die Bankleitzahl "30050110".

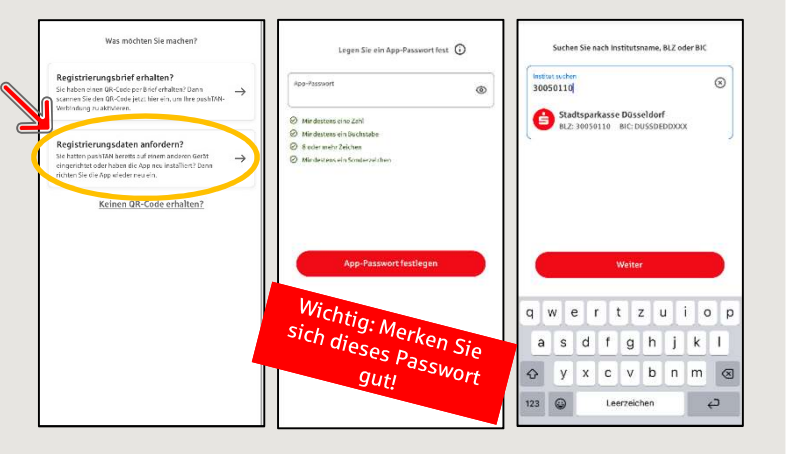

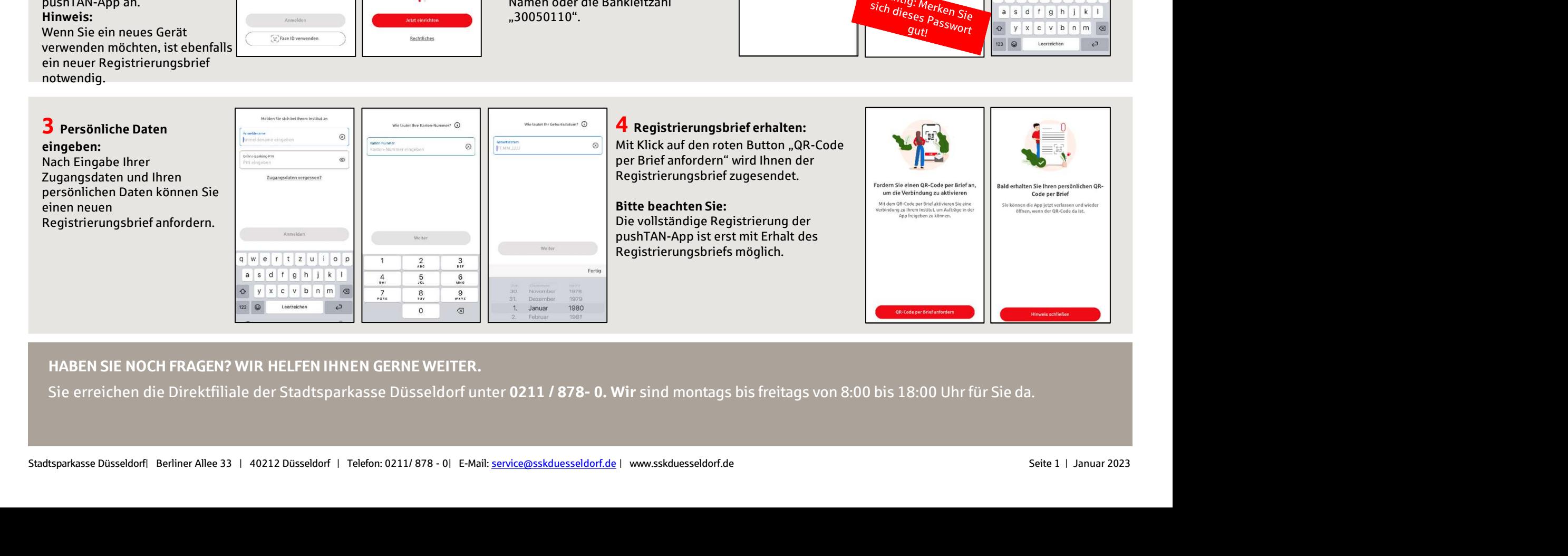